## **View your Federal Work-Study Paycheck**

If you have been placed in a Federal Work-Study job and have begun working, you can view and/or print paystubs in CUNYfirst Self – Service.

The following steps provide instructions on how to view your Federal Work-Study paystubs in CUNYfirst Self – Service.

Step # 1: Login to CUNYfirst at [https://home.cunyfirst.cuny.edu](https://home.cunyfirst.cuny.edu/)

Step: # 2: Select Campus Solutions from the left menu

Step # 3: Navigate to Self – Service, then Payroll Compensation

Step # 4: View Work-Study Paycheck

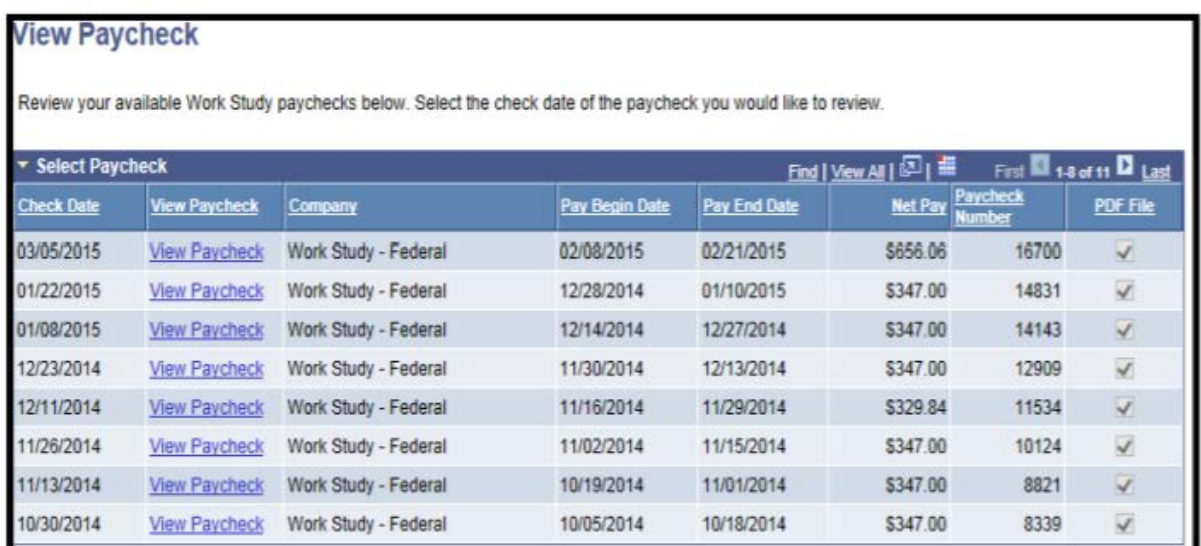

Step # 5: Click on View Paycheck to obtain a PDF version of your paystub. This page will provide you with details regarding each federal work-study paycheck.